G

あいぽっぽ LINE 公式アカウント物件マッチング設定方法

1.あいぽっぽの LINE 公式アカウントを QR コード又は LINEID で友だち登録

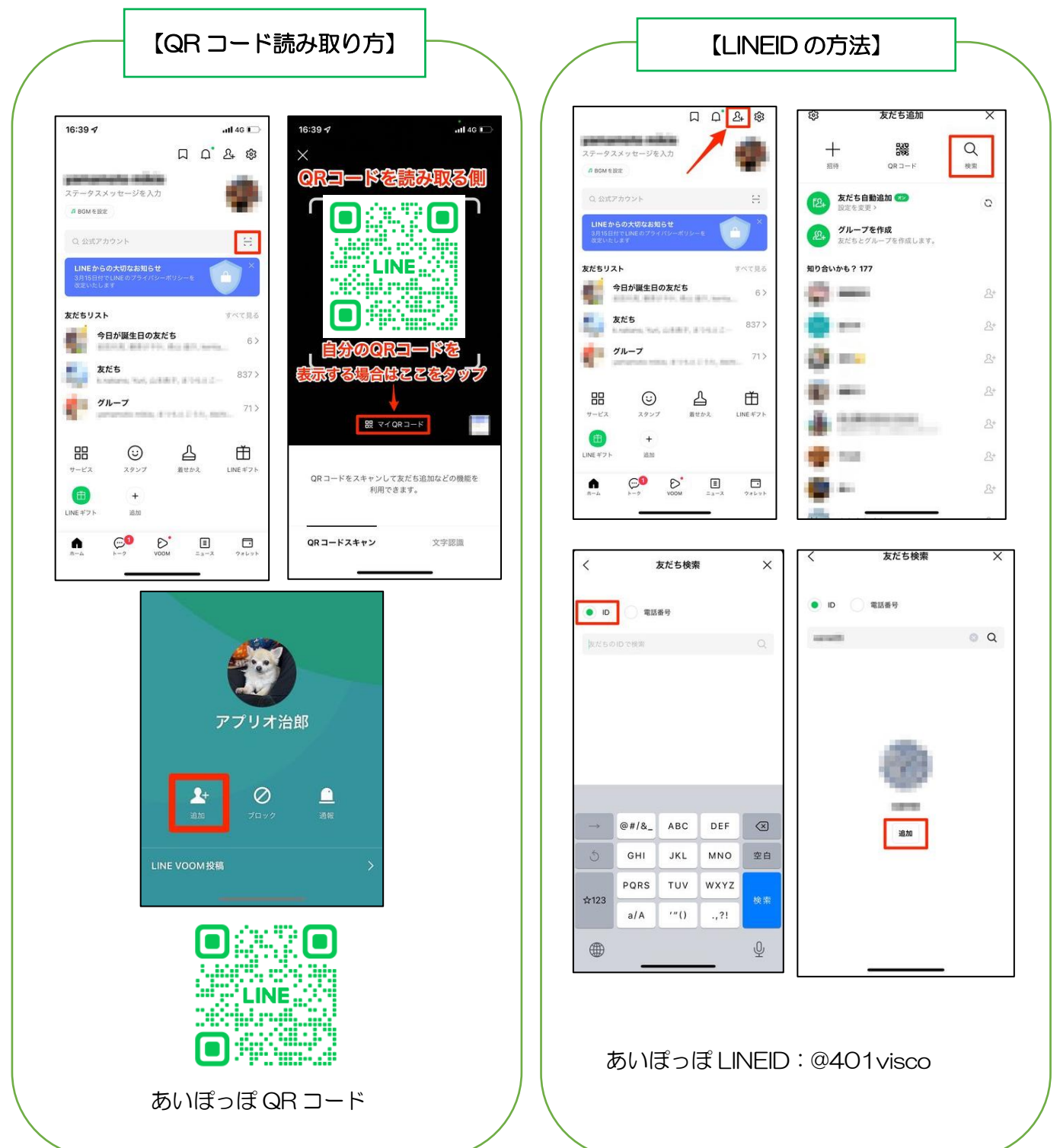

## 2.物件マッチング設定のページに飛ぶ

友だち追加時のあいさつメッセージ又はリッチメニューの「物件マッチング設 定」をクリックして物件配信設定ページへ移行する

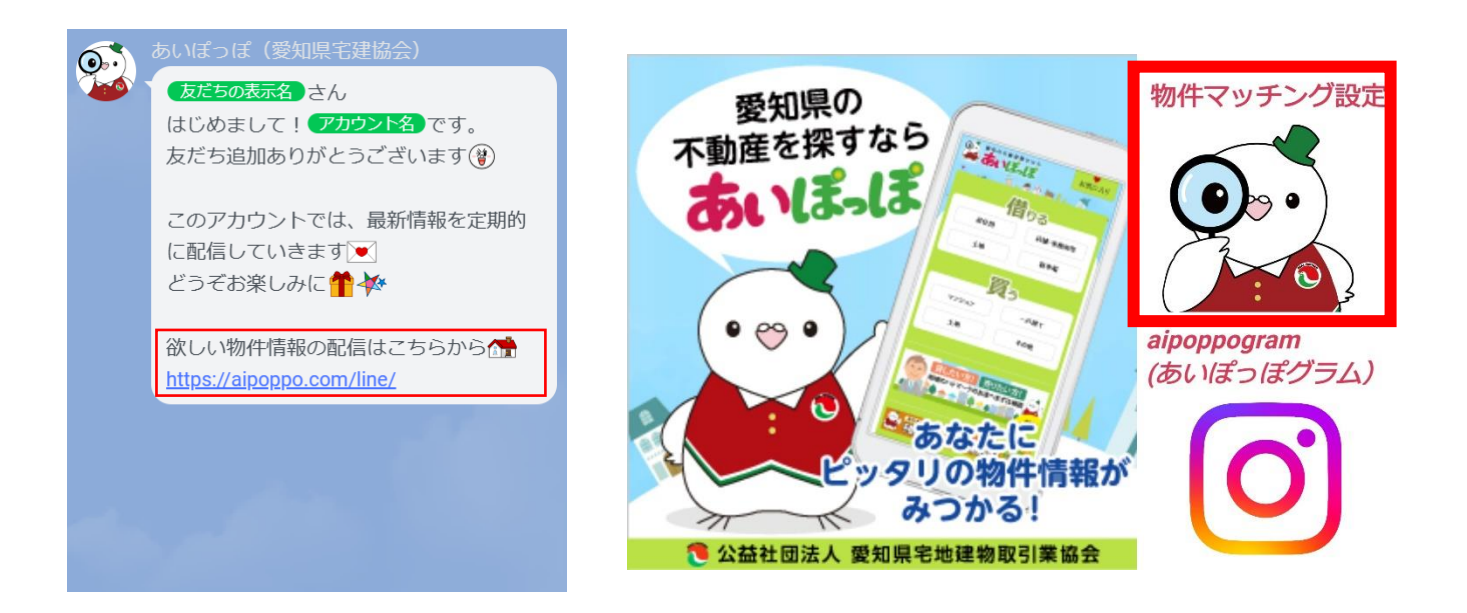

## 3.物件設定をする

例)種類:賃貸物件、住所:名古屋市千種区 価格帯:4 万円~6 万円、間取り:1LDK

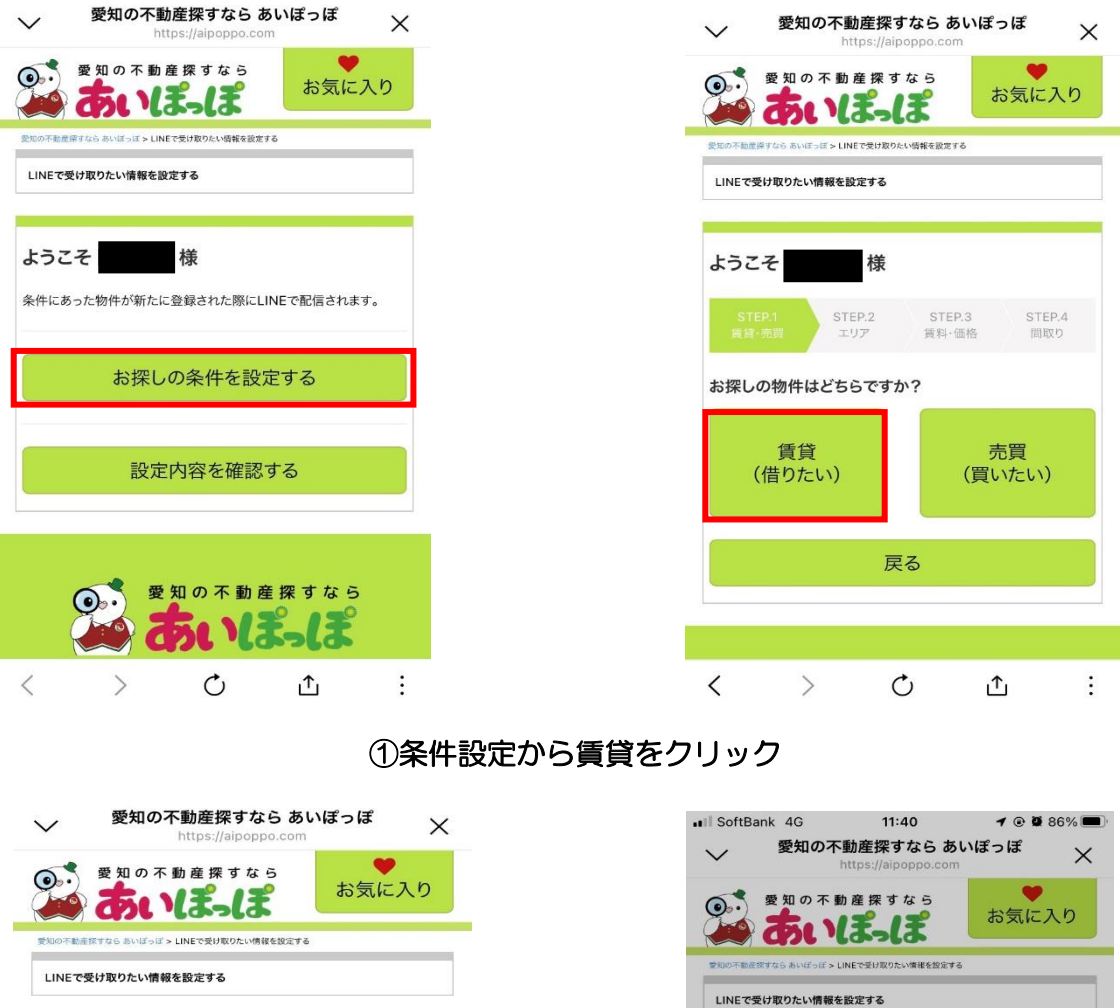

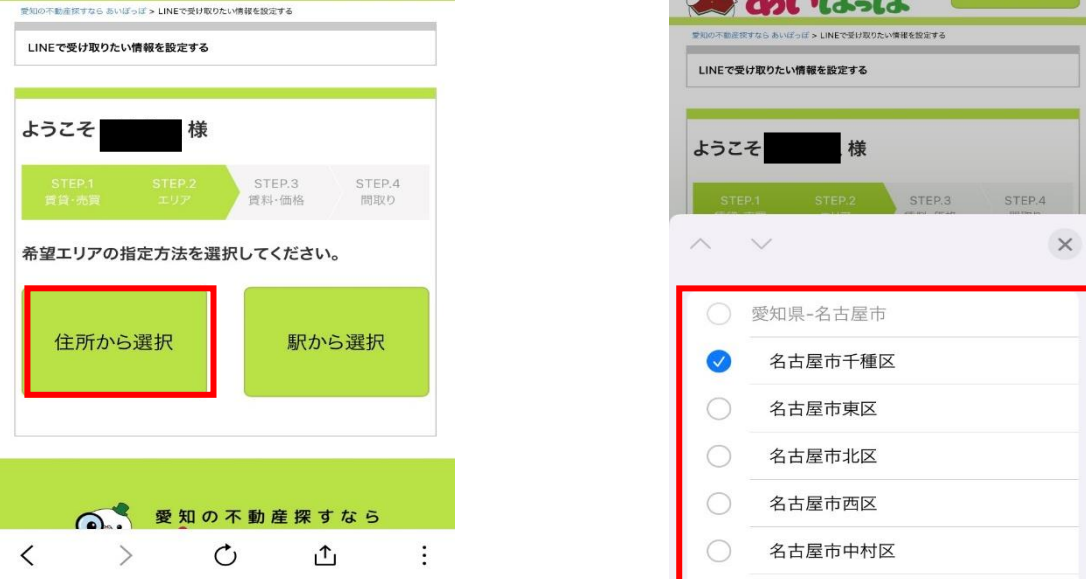

## ②住所選択(複数選択可)

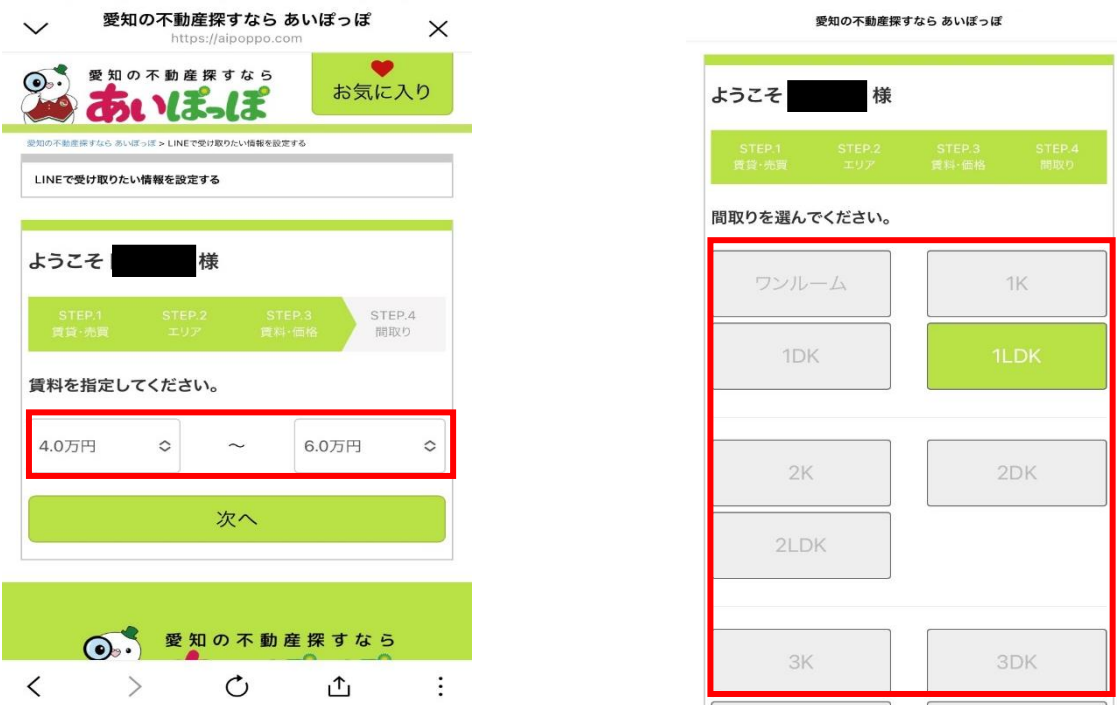

③価格帯、間取りを選択

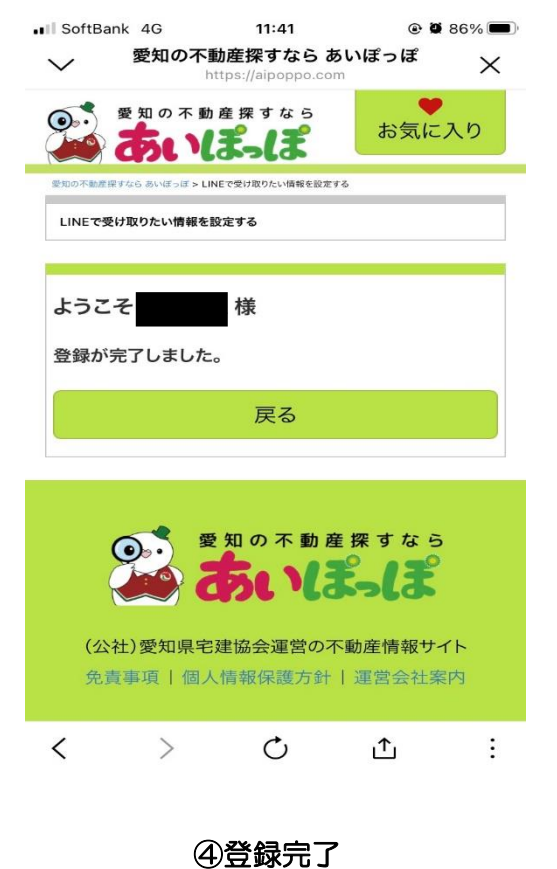

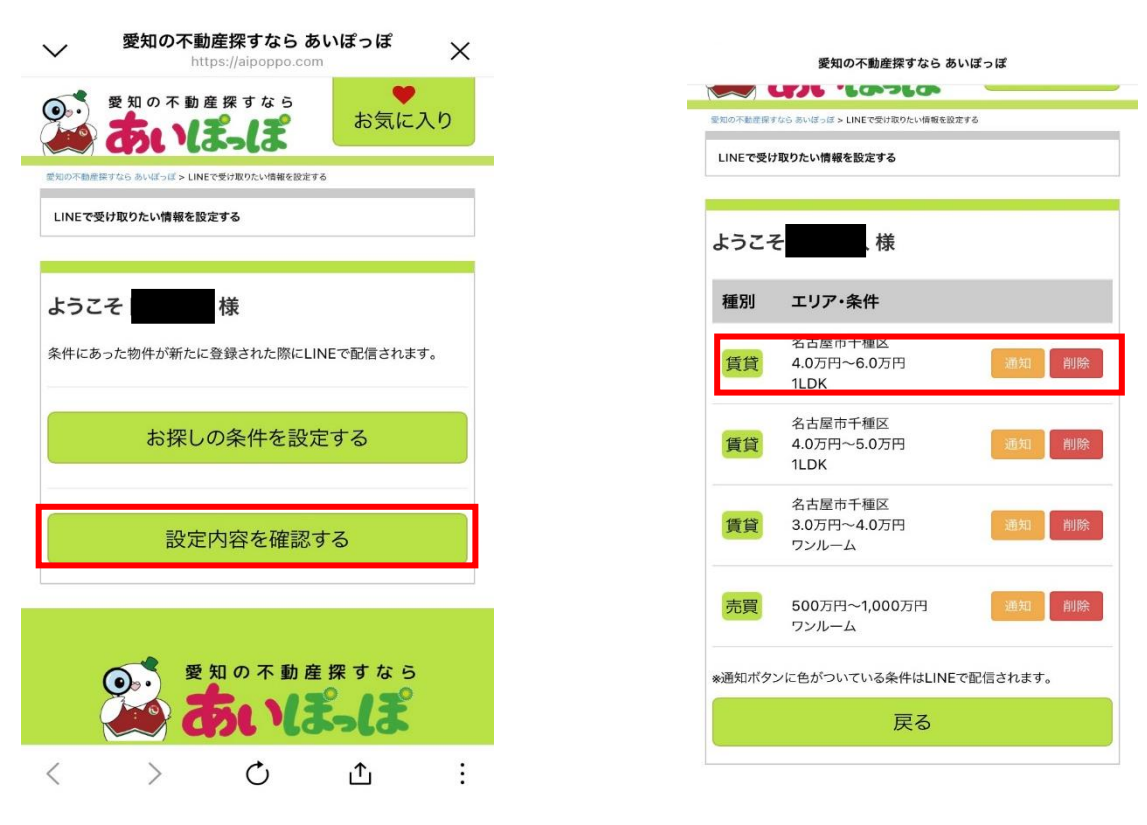

## 4.物件設定の確認

設定内容の確認から登録をされている条件の確認ができる